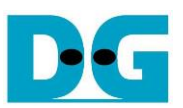

# *FTP 10G Server Demo reference design*

Rev1.2 16-Mar-22

### **1 Introduction**

File Transfer Protocol (FTP) is a standard network protocol used for file transmission between a client and server on a network. For the reliable and efficient transmission, TCP/IP is used as lower layer.

Reference documents

- 1. File Transfer Protocol: http://tools.ietf.org/html/rfc959
- 2. File Transfer Protocol: http://www.tcpipguide.com/free/t\_FileTransferProtocolFTP.htm
- 3. FTP Sequence: www.eventhelix.com/realtimemantra/networking/FTP.pdf
- 4. List of FTP commands: http://en.wikipedia.org/wiki/List\_of\_FTP\_commands
- 5. List of FTP server return codes: http://en.wikipedia.org/wiki/List\_of\_FTP\_server\_return\_codes

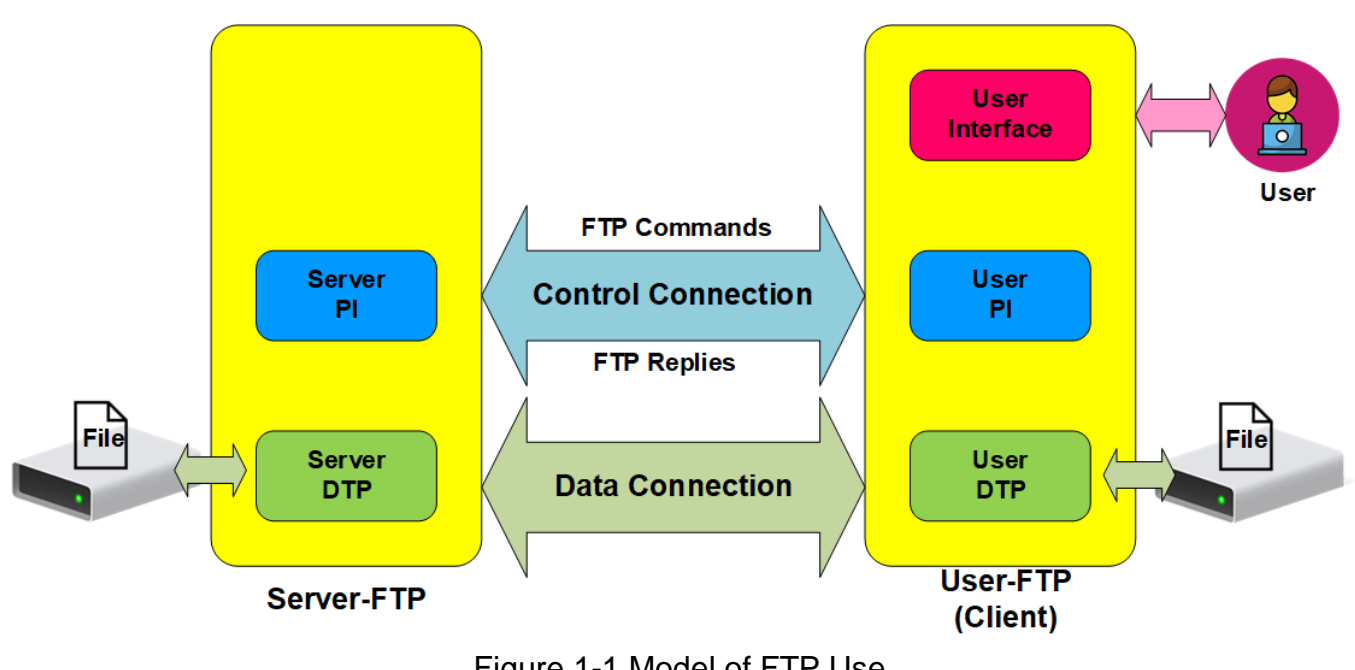

Figure 1-1 Model of FTP Use

<span id="page-0-0"></span>In the model described in [Figure 1-1,](#page-0-0) there are two hosts with their own data storage. One is server with shared data in the network and another is client for general users who can authenticate themselves with sign-in protocol, normally in form of username and password. For this protocol, two connections are required, i.e., control connection for FTP command and FTP replies transferring between client and server and data connection for data transmission between two hosts.

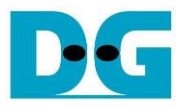

Control connection is taken responsibility by the server-protocol interpreter (Server-PI) and the user-protocol interpreter (User-PI). The server-PI listens on its own port number (Port 21 is used since it is a well-known control port) until the connection is established. After that, Server-PI waits FTP commands from User-PI, returns standard FTP replies over the control connection in response of the command, and manages the server data transfer process (Server-DTP) when the command needs data transfer. For client side, User-PI is responsible to forward the command received from the user interface to Server-PI, wait FTP replies, and manage the user data transfer process (User-DTP) when the command needs data transfer.

Data connection is taken responsibility by the server data transfer process (Server-DTP) and the user data transfer process (User-DTP) for sending or receiving data. The data connection establishment can be done by Server-DTP (active mode) or User-DTP (passive mode). Passive mode is commonly used to resolve the firewall problem on FTP client. The data connection is established to transfer information or files between the server and the client. The data connection is terminated after finishing information or file transferring. Both Server-DTP and User-DTP interact with the local file system when reading or writing files.

User Interface provides the interface for a person requiring to obtain file transfer service through the FTP software. The command is issued and the response is checked.

More details to transfer data between Server and Client by using FTP protocol are described as belows.

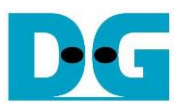

#### **1.1 FTP Connection Establishment and User Authentication**

After user creates the connection on control port, the next process is user authentication. FTP server can be accessed by authorized user only. The details of the connection establishment and login process are described as follows.

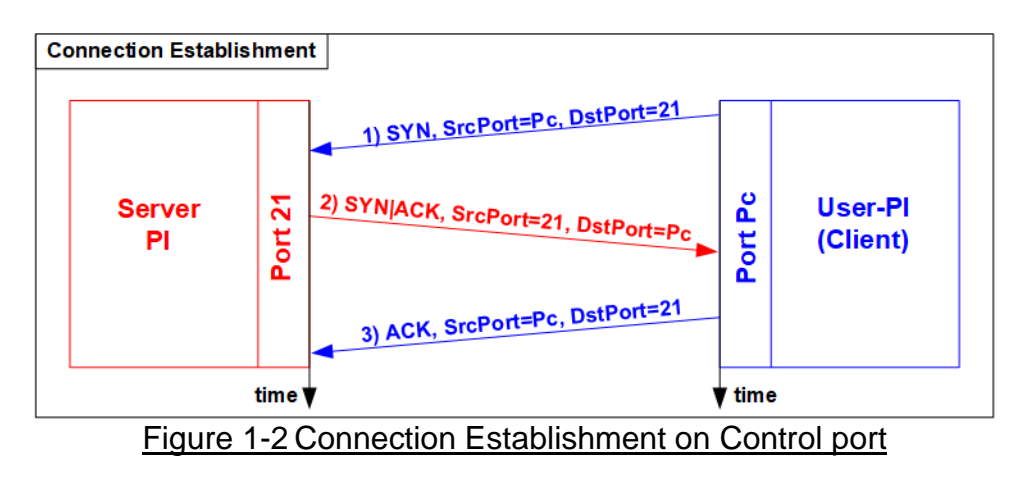

<span id="page-2-0"></span>According to Transmission Control Protocol (TCP), 3-Way Handshake process is the way to establish the connection, as shown in [Figure 1-2.](#page-2-0) FTP client starts sending TCP packet with SYN flag to server on Port 21 to be the request for creating the new connection. After this packet is detected by FTP Server, the server returns the TCP packet with SYN and ACK flag to allow the new connection creating. Finally, client sends acknowledgement (ACK flag) to finish this process and the control port is in ready status for server and client communication. The control port is applied for transferring FTP commands and replies.

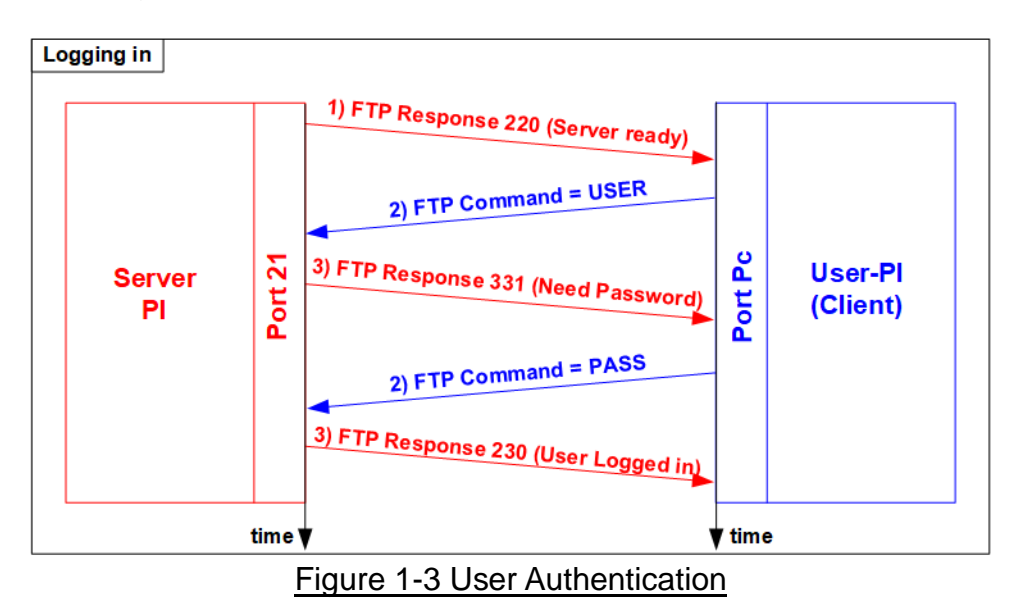

<span id="page-2-1"></span>As shown in [Figure 1-3,](#page-2-1) after the connection was established, the authorized users have to identify themselves with allowed username and password. For user authentication, client sends two FTP commands which are USER command with username and PASS with password respectively. Finally, the server replies the client with FTP response 230 to allow opening the new session.

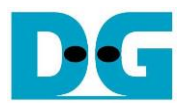

#### **1.2 FTP Data Connection Management by Passive Mode**

This reference design implements the data connection establishment by Client (Passive mode) which is generally used. So, only the step for running as Passive mode is described in this topic.

Some FTP commands, e.g., LIST (List subdirectories or files), STOR (Store files), and RETR (Retrieve files) must transfer information or file through the data connection. Before transferring data in previously mentioned commands, PASV command is firstly sent from client to specify the parameters for the data connection, i.e., IP address and port number of Server-DTP.

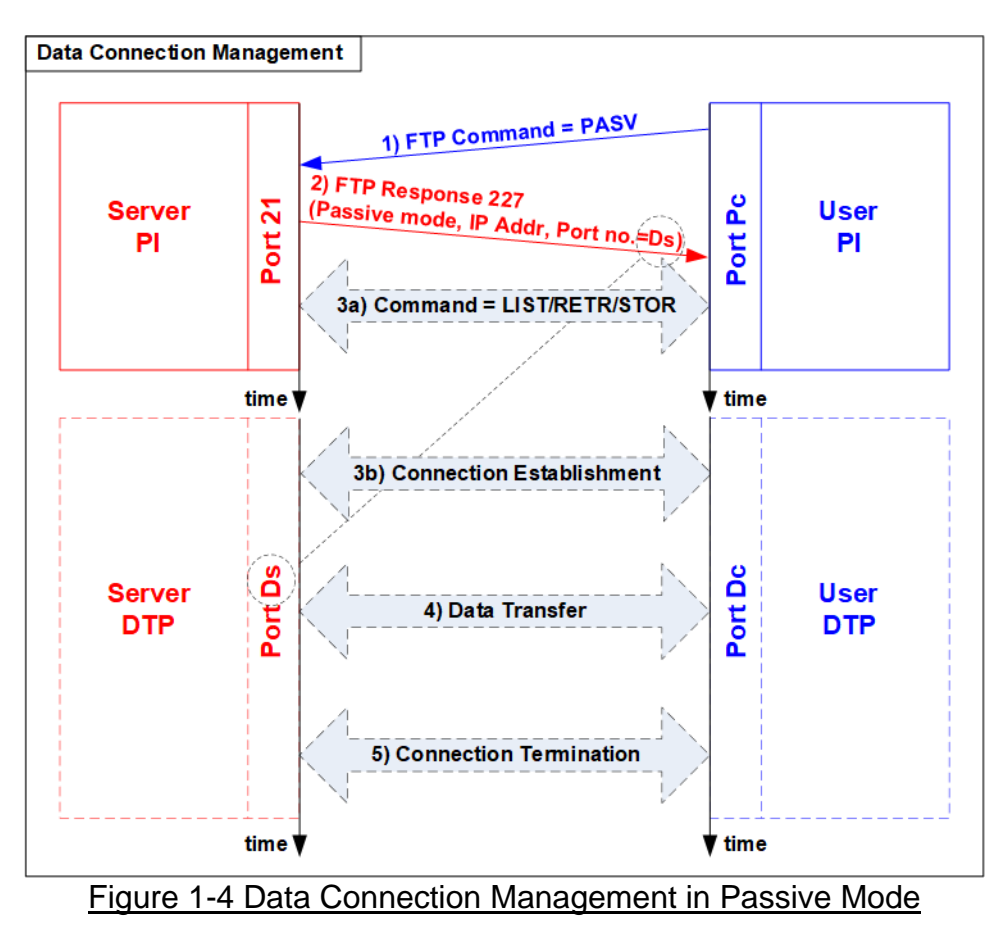

After receiving PASV command, the server returns FTP response 227 to inform IP address and port number of Server to Client. Assume the data port number of the server is equal to Ds. Server-PI instructs Server-DTP to listen on Port Ds and wait for data connection establishment. Next, User-PI sends FTP command which requires data transfer to Server-PI. At the same time, User-DTP establishes the data connection to transfer data with Server-DTP. The sequence of Step 3a) for transferring FTP command and step 3b) for the data connection establishment can be swapped, depending on FTP client behavior. When the data transfer is finished, the data connection is terminated by the side transmitting data.

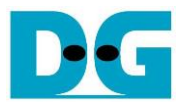

#### **1.3 LIST Command**

The LIST command is issued to transfer information about files in the specified directory, stored on the server's side, through an established data connection. PASV command is sent firstly to initialize the data connection. After that, User-PI sends LIST command to Server-PI and User-DTP establishes data connection at the same time. The sequence of Step 2a) for transferring FTP command and step 2b) for the data connection establishment is possibly swapped.

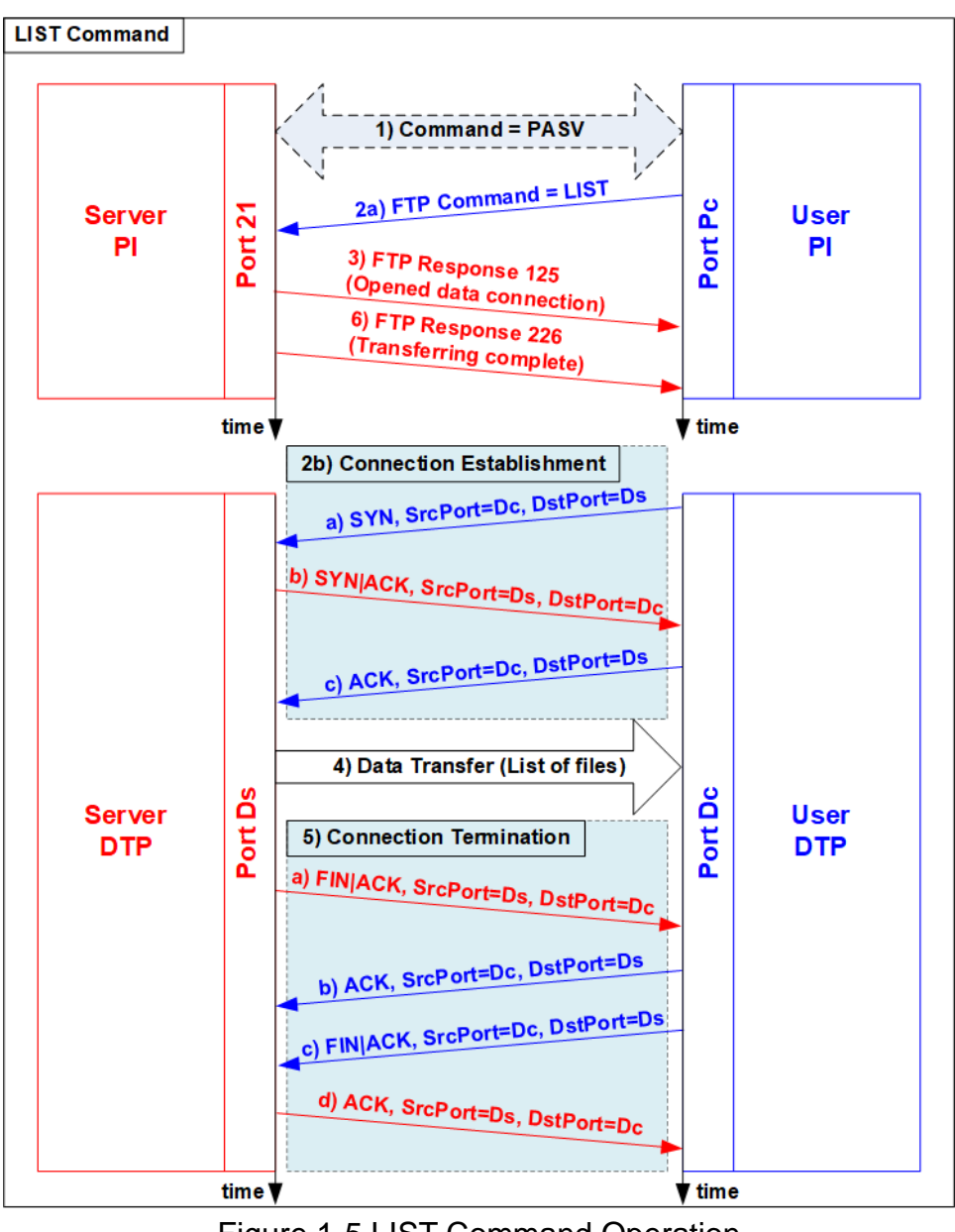

Figure 1-5 LIST Command Operation

For the server side, after the data connection was established, Server-PI returns response 125 for LIST command and Server-DTP returns information of files or the list of files to client. When the data transfer is finished, Server-DTP terminates the data connection. Finally, Server-PI sends response 226 to complete LIST command operation.

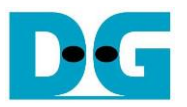

### **1.4 STOR Command**

The STOR command is issued by client when the user requires to upload a copy of a file to store on the server's storage. The client provides the file name for uploading with the STOR command. If the file already exists on the server, it is replaced by the uploaded file. Otherwise, the uploaded file is created. Next, the server decodes file name to be a parameter to store a file. After that, data transmission begins, similar to the operation of LIST command. Data transfer direction is opposite from LIST and RETR command by sending from User-DTP (client) to Server-DTP (server). User-DTP terminates the data connection after finishing all data transmission.

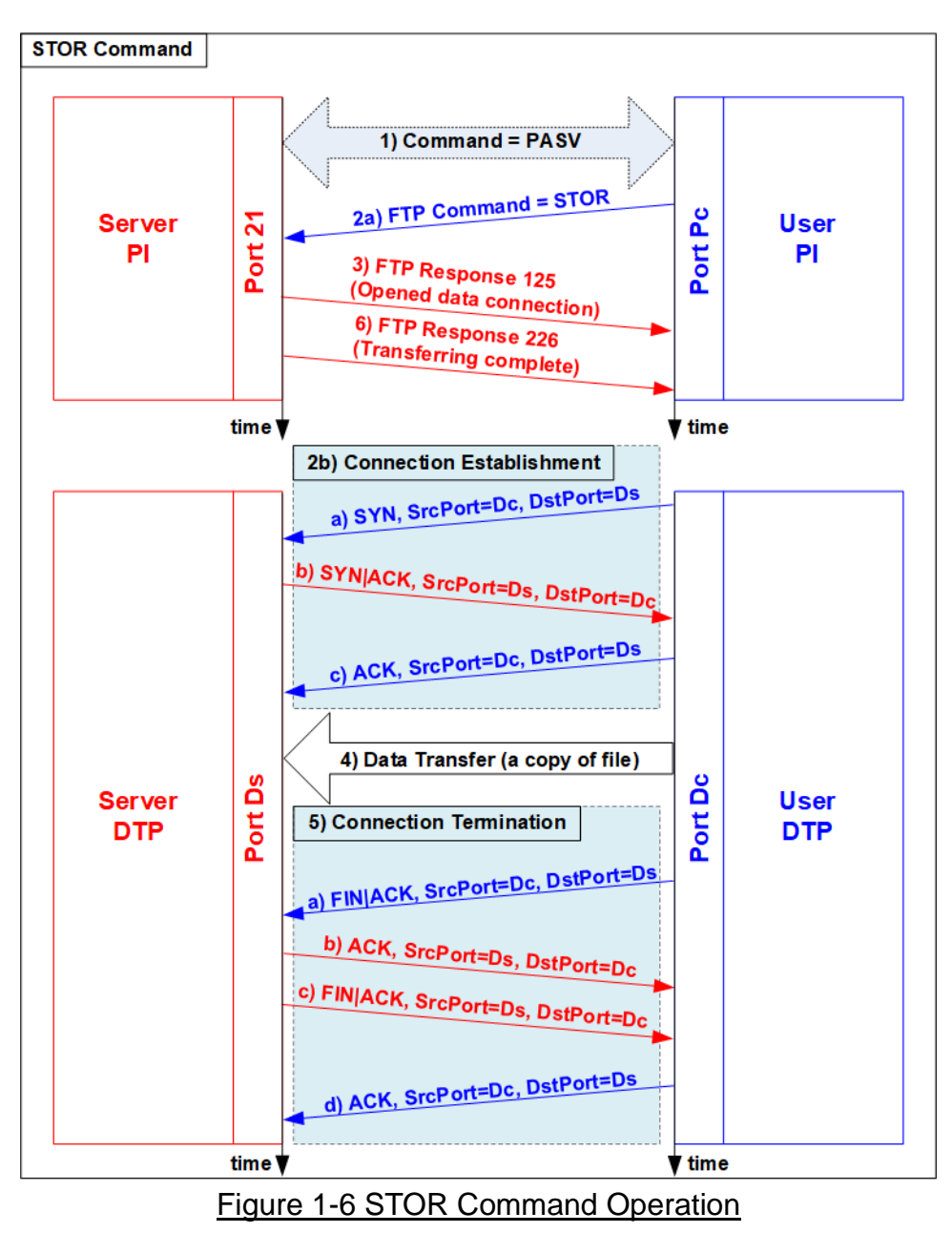

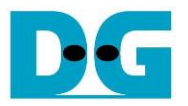

#### **1.5 RETR Command**

The RETR command is sent from the client when user requires to download a copy of a file on the server. The client provides the file name along with the RETR command. On the server side, after the file name is decoded, the data of the requested file is returned. The step of data sequence is similar to LIST command. The data connection is released by Server-DTP after the data transfer is completed.

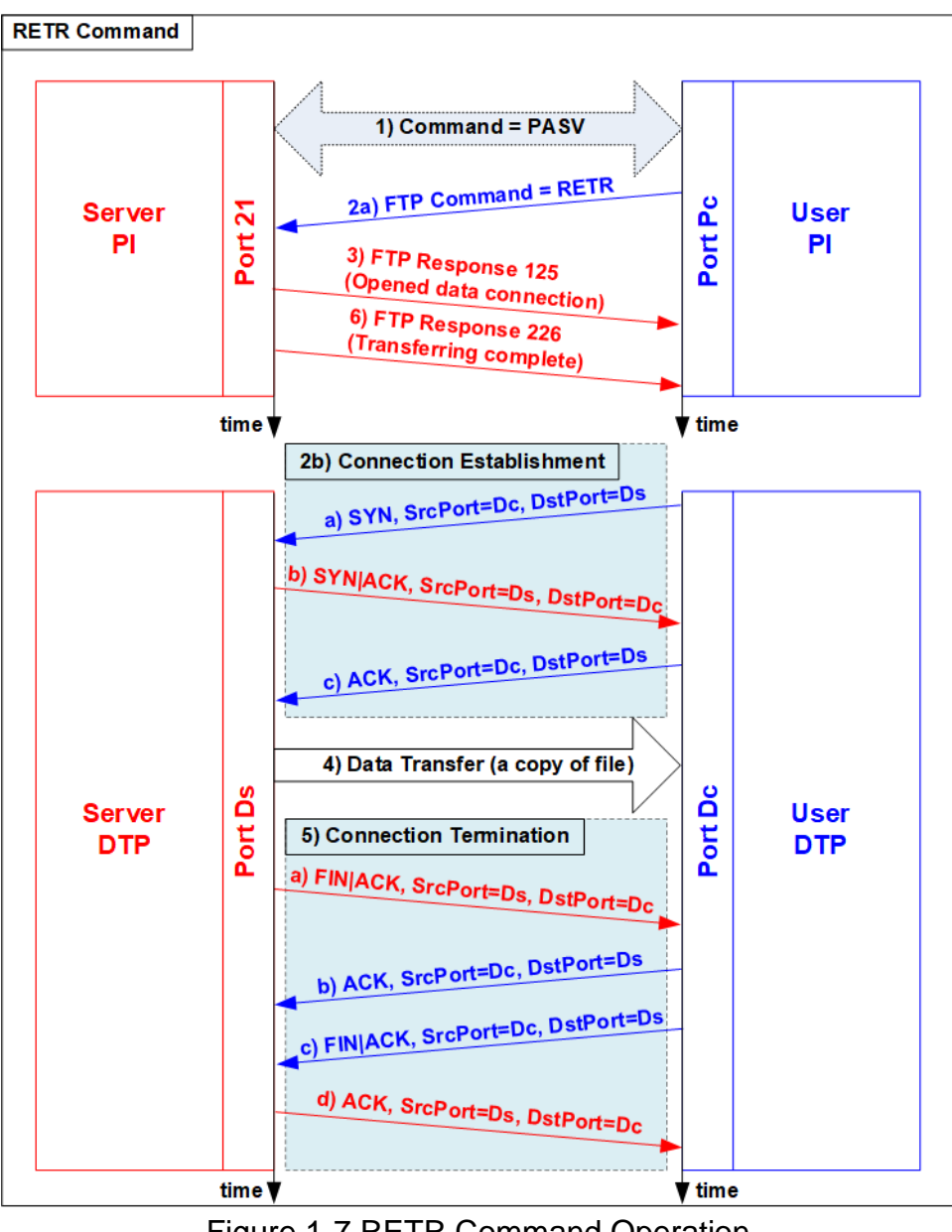

Figure 1-7 RETR Command Operation

 $F = -1$  $(PC)$ 

dg\_ftp10g\_server\_refdesign\_en.doc

# **2 Hardware Structure**

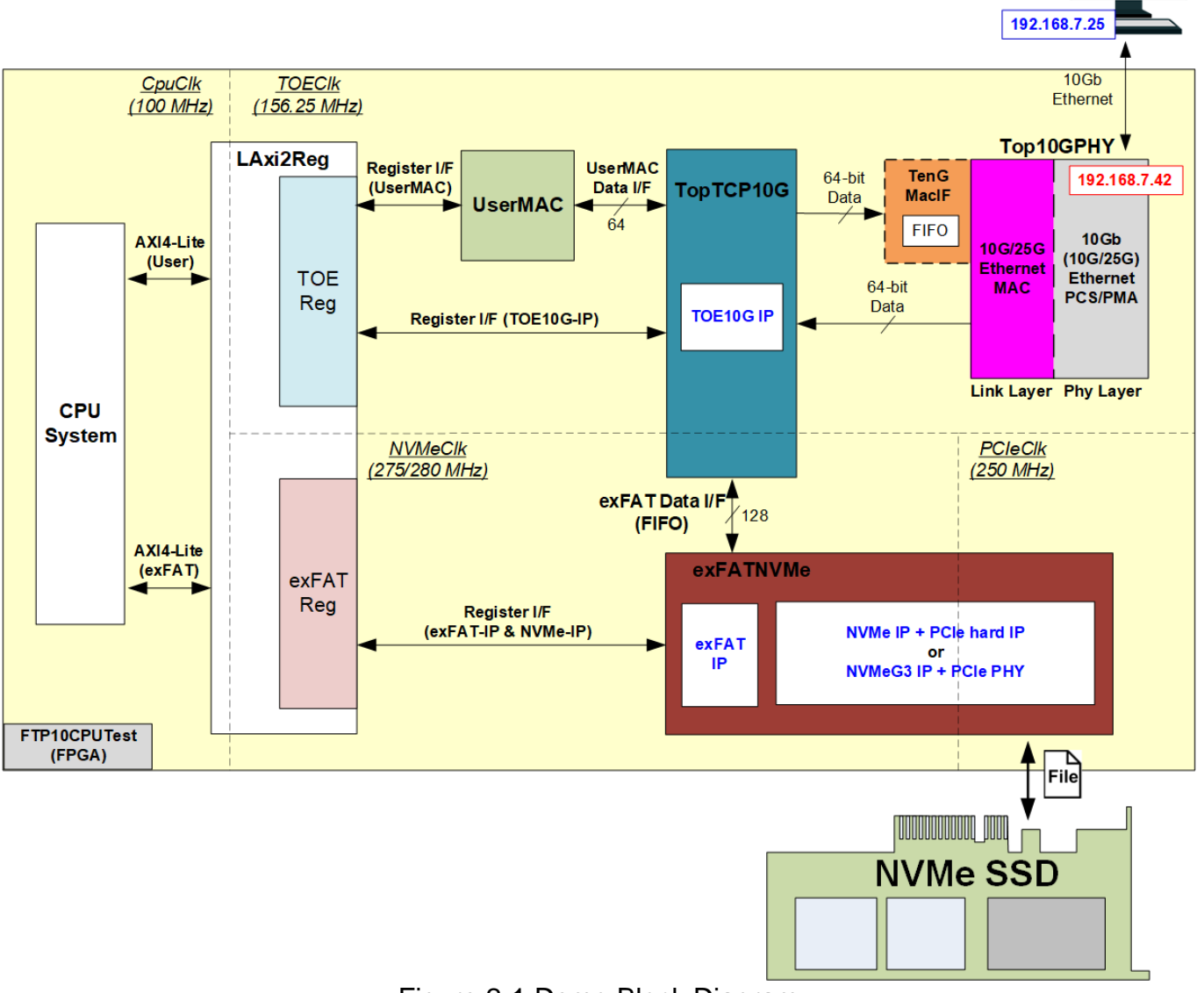

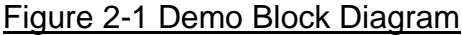

As described in the introduction, at least two connections are necessary for running FTP protocol, i.e., control connection for transferring FTP command and response and data connection for transferring data in some FTP commands such as LIST, STOR, and RETR command.

The control connection is handled by CPU system for creating and decoding Ethernet packet with 10G/25G Ethernet MAC via UserMAC. UserMAC forwards FTP command sent by FTP client to CPU for decoding and then returns FTP response from CPU to 10G/25G Ethernet MAC. UserMAC is mapped to TOEReg to allow CPU access via AXI4-Lite bus. To operate data connection, both TOEReg and exFATReg are accessed by CPU.

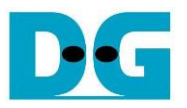

The data connection is handled by TOE10G-IP which is integrated inside TopTCP10G. The data source of TOE10G-IP has two sources. First is file information, created by CPU system, when operating LIST command. Second is data in the requested file, read from NVMe SSD by exFATNVMe module, when operation RETR command. The received data in the data connection is directly connected to exFATNVMe module for operating STOR command.

By using TOE10G-IP operating with exFAT for NVMe block which consists of exFAT-IP and NVMe(G3)-IP, data transferring in FTP demo achieves the best performance on 10G Ethernet speed. Though exFAT for NVMe performance is equal to NVMe PCIe Gen3 device speed (about 3300 MB/s), the performance in the demo is limited by 10 Gb Ethernet speed which has maximum speed about 1200 MB/s.

More details of the hardware inside the demo are described in this topic.

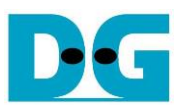

#### **2.1 10/25Gb Ethernet PCS/PMA (BASE-R)**

10/25Gb PCS/PMA implements physical layer of 10G Ethernet. It connects to the external hardware which is 10G BASE-R SFP+ module. The user interface is 64-bit XGMII interface running at 156.25 MHz for connecting with Ethernet MAC. This IP core is provided by Xilinx without the charge. More details of the core are described in the following link.

10G (10G/25G) Ethernet PCS/PMA (BASE-R) <https://www.xilinx.com/products/intellectual-property/10gbase-r.html> <https://www.xilinx.com/products/intellectual-property/ef-di-25gemac.html>

#### **2.2 10G/25G Ethernet MAC**

10G/25G EMAC connects between TOE10G-IP and 10G/25G PCS/PMA module. The interface with TOE10G-IP is 64-bit AXI4 stream while the interface with 10G/25G PCS/PMA module is 64-bit XGMII interface at 156.25 MHz.

When using DG 10G25GEMAC-IP, TOE10G IP can connect to EMAC IP directly, as shown in [Figure 2-2.](#page-9-0) More details about DG 10G25GEMAC-IP are described in the following link. [https://dgway.com/products/IP/GEMAC-IP/dg\\_10g25gemacip\\_data\\_sheet\\_xilinx.pdf](https://dgway.com/products/IP/GEMAC-IP/dg_10g25gemacip_data_sheet_xilinx.pdf)

When connecting with Xilinx 10G/25G EMAC-IP, the small buffer must be connected between TOE10G-IP and Xilinx 10G/25G EMAC-IP. So, TenGMacIF module is designed to be the Tx interface module. More details of TenGMacIF are described in the next topic. The details of Xilinx EMAC are described in the following link.

<https://www.xilinx.com/products/intellectual-property/do-di-10gemac.html> <https://www.xilinx.com/products/intellectual-property/ef-di-25gemac.html>

<span id="page-9-0"></span>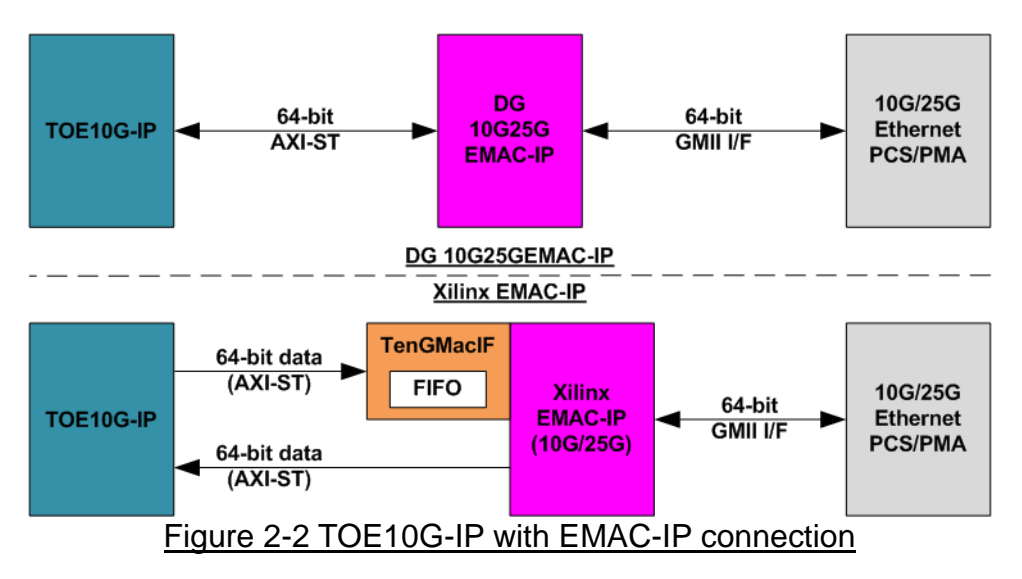

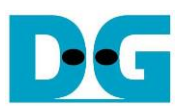

# **2.3 TenGMacIF (only when using Xilinx EMAC IP)**

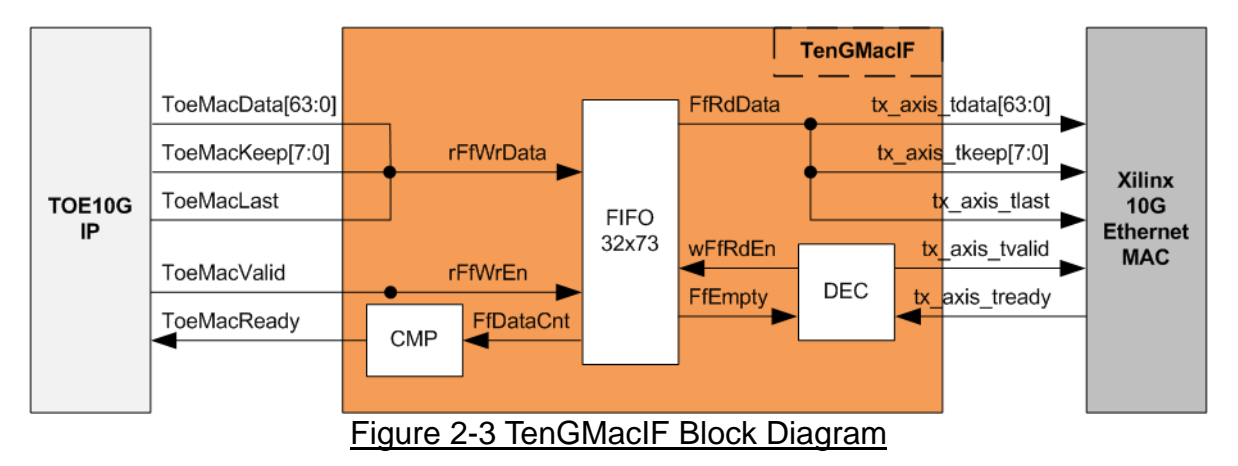

Tx interface timing diagram of Xilinx 10G/25G EMAC and TOE10G-IP are different. TOE10G-IP needs to send data of one packet continuously, but Xilinx EMAC does not support this feature. Xilinx EMAC may de-assert ready signal to pause data receiving before end of the packet. TenGMacIF is designed to store transmitted data from TOE10G-IP when Xilinx 10G/25G EMAC is not ready to receive new data. According to real-board testing, tready output from Xilinx 10G EMAC is not de-asserted for long time per packet, so small FIFO which has 32-data depth is included to store the data during pausing time.

The operation of TenGMacIF is split into two sides, following the interface, i.e., Writing FIFO and Reading FIFO. Timing diagram for writing FIFO from TOE10G-IP is shown in [Figure 2-4](#page-11-0) while timing diagram for reading FIFO and forwarding to Xilinx 10G EMAC is shown in [Figure](#page-12-0)  [2-5.](#page-12-0)

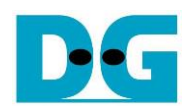

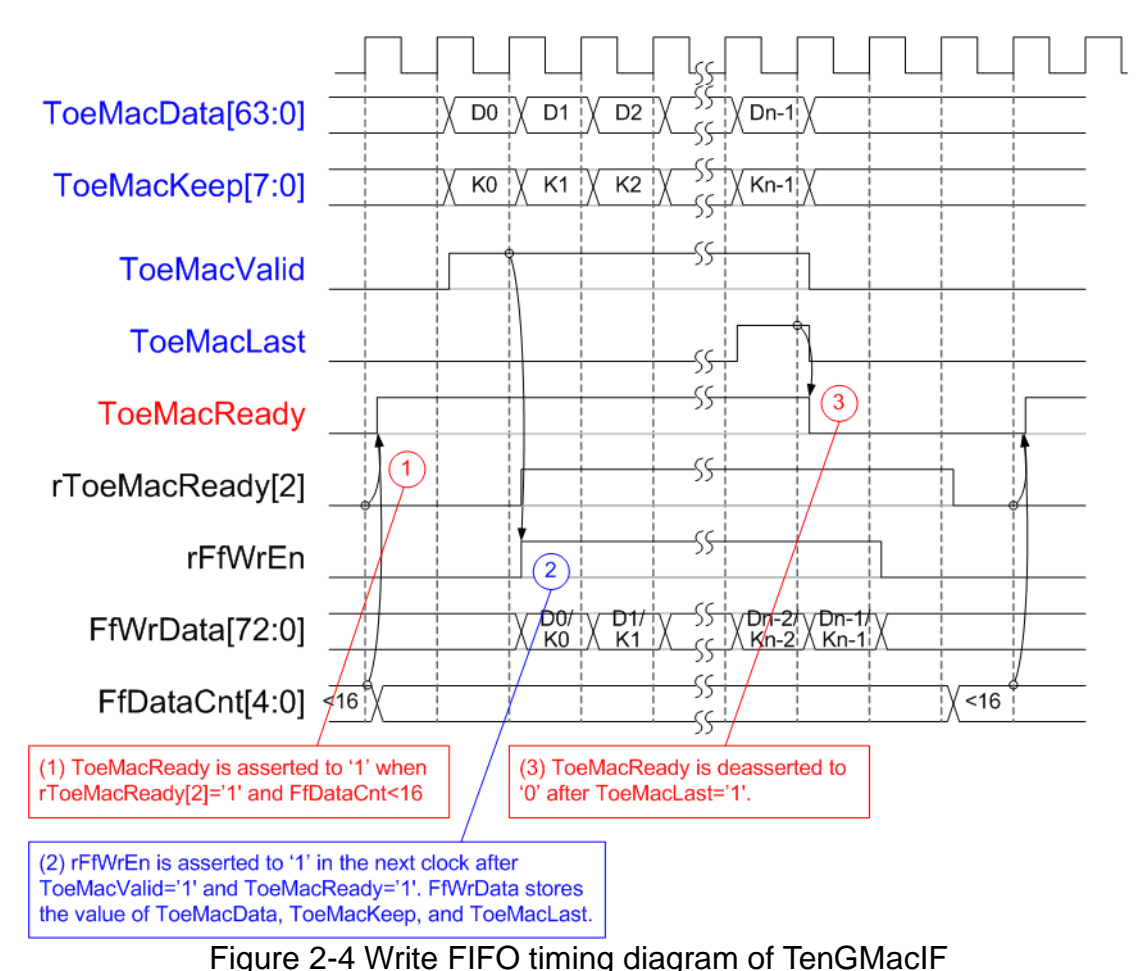

- <span id="page-11-0"></span>(1) Before asserting ToeMacReady to '1' for receiving the new data, two conditions must be met.
	- a) The logic checks if free space in FIFO is more than 16 by monitoring when FfDataCnt is less than 16.

*Note: By real-board monitoring, it is found that Xilinx 10G/25G EMAC-IP de-asserts tx\_axis\_tready to '0' less than 16 cycles for each packet.*

- b) The previous packet is completely transferred more than two clock cycles by checking rToeMacReady[2]='0'. rToeMacReady[2] is created by ToeMacReady with two clock cycle latency time. To pause the packet transmission, ToeMacReady is de-asserted to '0' to wait until EMAC and TenGMacIF is ready.
- (2) During packet transmission, ToeMacValid from TOE10G-IP and ToeMacReady are asserted to '1' continuously until end of packet, so the packet is transferred without pausing time. In the next clock after ToeMacReady and ToeMacValid are asserted to '1', rFfWrEn is asserted to '1' to store received data. FIFO data size is 73-bit for storing 64-bit data (ToeMacData), 8-bit of byte enable (ToeMacKeep), and last flag (ToeMacLast).
- (3) When the last data is received (ToeMacLast='1'), ToeMacReady is de-asserted to '0' for 3 clock cycles to be the gap size for each packet transmission.

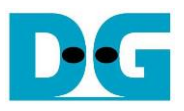

Timing diagram to forward data from FIFO to Xilinx 10G EMAC is shown in [Figure 2-5.](#page-12-0)

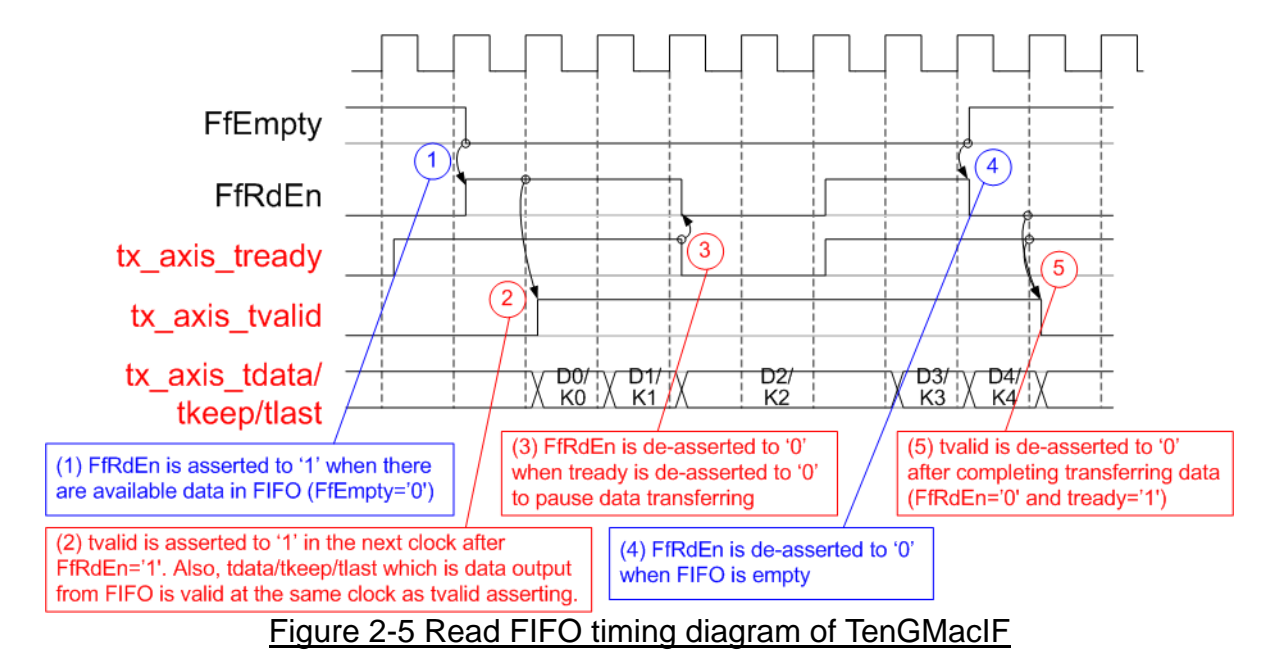

- <span id="page-12-0"></span>(1) When the new packet is received from TOE10G-IP, FIFO empty (FfEmpty) is de-asserted to '0'. Since the packet from TOE10G-IP is transferred continuously, FIFO is not empty until a packet is completely transferred. The logic asserts read enable of FIFO (FfRdEn) to '1' for reading data from FIFO and forwarding data to Ethernet MAC.
- (2) After reading data from FIFO, tx\_axis\_tvalid is asserted to '1' with the valid data for transferring to EMAC in the next cycle.
- (3) When EMAC is not ready to receive data (tx axis tready='0'), read enable must be de-asserted to '0' to pause data transmission.
- (4) After the packet is completely transferred, the FIFO shows empty status (FfEmpty='1'). At the same time, FfRdEn is de-asserted to '0' to stop data transmission.
- (5) Next, tx\_axis\_tvalid is de-asserted to '0' to finish the packet transmission.

## **2.4 TopTCP10G**

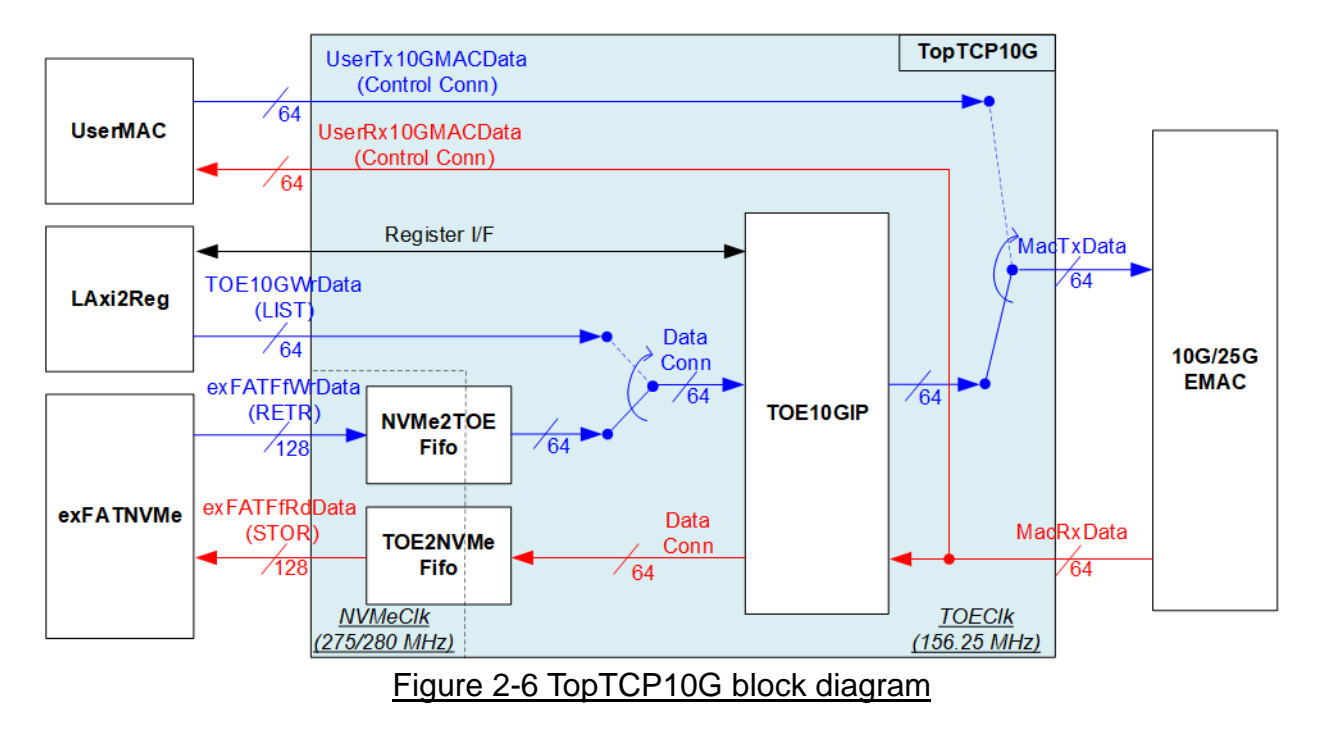

TopTCP10G is the module for transferring data with 10G/25G Ethernet MAC (10G/25GEMAC). To run FTP server application, two ports are implemented on the hardware. First is control connection and another is data connection. The control connection is responsible to decode FTP command and return FTP response. Control connection uses small packet size and transfers less frequently. Therefore, this port is implemented by using UserMAC controlled by CPU which is low-speed channel. While data connection that is applied to transfer the data in RETR (file), STOR (file), and LIST (list of files) command requires high bandwidth to support big data size. Therefore, this port is implemented by using TOE10G-IP to achieve high-speed performance. The data source of TOE10G-IP is selected between LAxi2Reg and exFATNVMe. List of files of LIST command is prepared by CPU through LAxi2Reg while file data of RETR command is read from SSD by exFATNVMe.

While Tx packet output from UserMAC and TOE10G-IP are selected by the switch logic for sending to EMAC, the received interface of EMAC is connected to both UserMAC and TOE10G-IP directly. There is filter logic inside UserMAC and TOE10G-IP to check the port number in the header before operating. Therefore, the received packet of control port is operated by UserMAC while the received packet of data port is operated by TOE10G-IP.

There are two clock domains inside TopTCP10G, NVMeClk (interface with exFATNVMe) and TOEClk (interface with 10G/25GEMAC). Therefore, asynchronous FIFOs are included to support clock domain crossing and convert data bus size between TOE10G-IP (64-bit) and exFATNVMe (128-bit). NVMe2TOEFifo forwards the read data returned from the SSD to TOE10G-IP while TOE2NVMeFifo forwards the received data from TOE10G-IP to write to SSD.

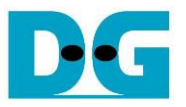

#### *TOE10G-IP*

TOE10G-IP implements TCP/IP stack and offload engine. Control and status signals for user interface are accessed through register interface. Data interface is accessed through FIFO interface. More details are described in datasheet.

[https://dgway.com/products/IP/TOE10G-IP/dg\\_toe10gip\\_data\\_sheet\\_xilinx\\_en.pdf](https://dgway.com/products/IP/TOE10G-IP/dg_toe10gip_data_sheet_xilinx_en.pdf)

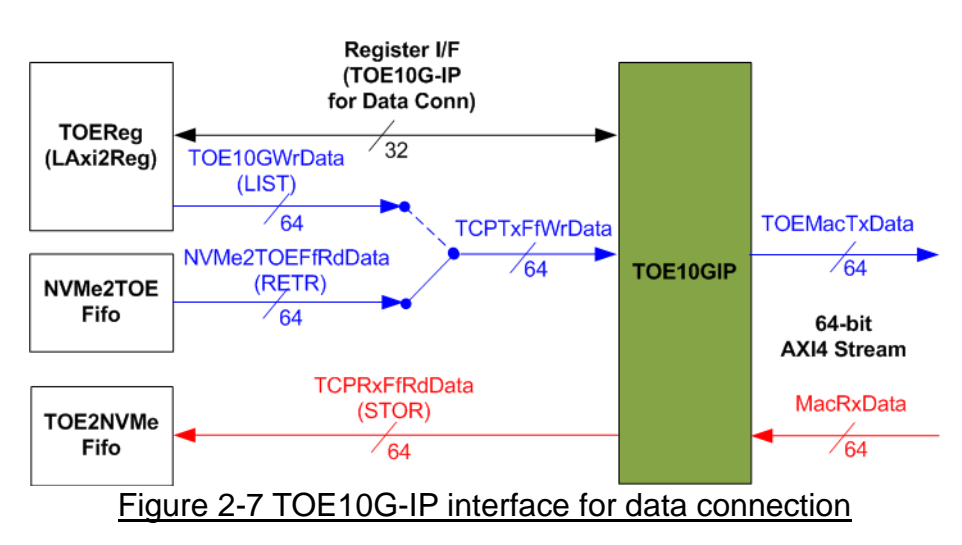

In this demo, TOE10G-IP is applied for transferring data of data connection at high-speed rate. The network parameters of TOE10G-IP are set by CPU through LAxi2Reg to run as data connection of FTP command.

In transmit path, the data from TOEReg or NVMe2TOEFifo is forwarded to Tx FIFO interface of TOE10G-IP. Total amount of transmitted data is calculated by CPU. Also, CPU sets total transmit size to TOE10G-IP before starting sending data for LIST and RETR FTP command.

In received path, there is no need to calculate the data size. All received data from TOE10G-IP is forwarded to TOE2NVMeFifo when the FIFO is not full. CPU reads TOE10G-IP register for status monitoring. Next topic describes more details of data interface for transmitted data and received data.

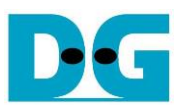

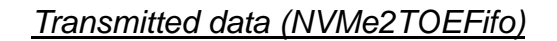

![](_page_15_Figure_3.jpeg)

<span id="page-15-0"></span>To transmit data to client through TOE10G-IP, there are two data sources, i.e., the list of file name stored in the SSD written by CPU firmware and the data of the file returned from the SSD through exFATNVMe, as shown in [Figure 2-8.](#page-15-0)

To transfer the data of the file in RETR command, the step for transferring data from FIFO to TOE10G-IP is described as follows.

- (1) The hardware must ensure that NVMe2TOEFifo has remaining data (NVMe2TOEFfEmpty='0'), Tx FIFO of TOE10G-IP is not full (TCPTxFfFull='0'), and the data connection establishment is completed (ConnOn='1'). After that, asserts read enable of NVMe2TOEFifo (NVMeTOEFfRdEn='1').
- (2) The read data from FIFO (NVMe2TOEFfRdData) is ready to forward to TOE10G-IP in the next clock. So, write enable to TOE10G-IP (TCPTxFfWrEn) is asserted after NVMeTOEFfRdEn is asserted with one clock latency time.

To transfer file name in LIST command, the design allows CPU to write data to TOE10G-IP directly by asserting TOE10GWrEn and assigning TOE10GWrData.

The FIFO is generated for supporting independent clock and asymmetric port width. The size is 64 Kbytes. exFATFifoWrCnt is monitored by exFATNVMe module to check the free space size in the FIFO. When the free space is much enough and data of the SSD is ready, 512-byte data is sent to NVMe2TOEFifo.

![](_page_16_Picture_0.jpeg)

#### *Received data (TOE2NVMeFifo)*

![](_page_16_Figure_3.jpeg)

The data read from client through TOE10G-IP is stored to TOE2NVMeFifo when operating STOR command. Data of the file received from FTP client is stored to the SSD through exFATNVMe. exFATFifoRdCnt and exFATFifoEmpty are monitored to check the amount of data in FIFO before forwarding to the SSD.

TOE2NVMeFifo is also generated for supporting independent clock and asymmetric port width. Similar to NVMe2TOEFifo, the size is 64 Kbytes, but the data path is reversed.

![](_page_17_Picture_0.jpeg)

### **2.5 UserMAC**

![](_page_17_Figure_3.jpeg)

UserMAC is responsible to transfer TCP/IP packet for FTP control connection. The step of FTP control connection is designed by CPU firmware to access UserMAC registers through TOEReg module. Data interface of UserMAC with TOEReg is 32-bit RAM standard while data interface with 10G/25GEMAC is 64-bit AXI4 Stream standard.

UserMAC consists of two modules, i.e., UserTxMAC and UserRxMAC. UserTxMAC includes TxRAM which stores the data written by CPU to 10G/25GEMAC. UserRxMAC includes RxRAM which stores the received packet from 10G/25GEMAC. The header of received packet has been verified by the packet filtering logic before stored to RxRAM. More details of UserTxMAC and UserRxMAC are described as follows.

![](_page_18_Picture_0.jpeg)

#### 2.5.1 UserTxMAC

![](_page_18_Figure_3.jpeg)

#### Figure 2-11 UserTxMAC Logic Diagram

The step to transfer the packet from TxRAM to EMAC is as follows.

- (1) CPU checks that UserTxBusy='0' to confirm UserTxMAC is in Idle state.
- (2) CPU writes transmit packet to TxRAM, starting from the 1<sup>st</sup> address (TxRamWrAddr=0).
- (3) CPU sets UserTxLen=Packet size while asserting UserTxReq to '1' to begin data transmission.
- (4) UserTxBusy is asserted to '1' during transmitting data. At the same time, Counter loads total transfer size and starts counting to control packet size. AddressCalUnit resets the read address (wTxRamRdAddr) to 0 for reading the data starting from the 1<sup>st</sup> address. Read data of TxRAM (UserTx10GMACData) is valid after the read address is valid with 1-clock latency time. The read data is applied to send to EMAC directly.
- (5) UserTx10GMACValid is asserted to '1' to send the data along with UserTx10GMACData.
- (6) Wait until UserTx10GMACReady is asserted to '1' to confirm that the 1<sup>st</sup> data of the packet is accepted. After that, the next data is read from TxRAM and sent to 10G/25GEMAC continuously until end of the packet. At the same time, UserTx10GMACKeep is always set to all '1'.
- (7) After the counter to show the remaining transfer size of each packet (rLenCnt) is equal to 2, showing that the final data of the packet is ready to transfer, UserTx10GMACKeep value reads rLastLen to generate the byte valid of the final data which may be equal to 0x01 (1-byte), 0x03 (2-byte), 0x07 (3-byte), 0x0F (4-byte), 0x1F (5-byte), 0x3F (6-byte), 0x7F (7-byte), or 0xFF (8-byte). UserTx10GMACLast is also asserted to '1' for sending the final data of a packet.
- (8) After that, UserTx10GMACValid and UserTxBusy are de-asserted to '0'.

![](_page_19_Picture_0.jpeg)

### 2.5.2 UserRxMAC

![](_page_19_Figure_3.jpeg)

Figure 2-12 UserRxMAC Logic Diagram

The step when the new packet is received from EMAC is as follows.

(1) a) When the first data of the packet is detected, the enable signal to compare 38-byte header of each packet is asserted to '1' for 5 clock cycles (one clock cycle can compare 8-byte data).

b) At the same time, the address counter (AddrCounter) for generating write address of RxRAM (rRxRamWrAddr) loads the latest position of valid packet from rLastAddrLat. After that, the write address is increased to store the next data to the next address of RxRAM. c) The received packet is stored to RxRAM by using UserRx10GMACValid to be write enable of RxRAM and UserRx10GMACData to be write data.

- (2) Byte#0 #37 of received data (UserRx10GMACData) are fed to header comparator module (HeaderCmp) to compare with the expected value (UserRxHdData), set by CPU firmware. UserRxHdValid is enable/disable flag to compare each byte of the header. Bit0 of UserRxHdValid is byte0 enable, bit1 is byte1 enable, and so on.
- (3) When the final data of the packet is received (UserRx10GMACLast='1'), the header result flag (rHdOK) are read. When all headers are valid (rHdOK=all '1'), rLastAddrValid is asserted to '1'. At the same time, the latest address (rRxRamWrAddr) is loaded to rLastAddrLat to update the latest position of valid packet. Otherwise, rLastAddrLat is not updated and the current packet will be replaced by the new packet.
- (4) CPU reads FIFO count (UserRxMacFfCnt) to check if the new packet is received (UserRxMacFfCnt is not equal to 0). Next, CPU asserts read enable (UserRxMacFfRdEn) to read the end address for storing the final data of each packet (UserRxMacFfRdData). After that, CPU reads and decodes each received packet until the read address (UserRxRamRdAddr) is equal to the last address. Step (4) is repeated until FIFO count is equal to 0.

*Note: UserRxRamRdAddr is the address for 32-bit data while rRxRamWrAddr is the address for 64-bit data. So, CPU firmware must convert the 64-bit address to 32-bit address before starting reading data from RxRAM.*

![](_page_20_Picture_0.jpeg)

The 38-byte header of received packet for control connection of FTP application is shown as [Figure 2-13.](#page-20-0)

![](_page_20_Picture_132.jpeg)

Figure 2-13 TCP/IP Packet header for FTP application

<span id="page-20-0"></span>HeaderCmp is the packet filtering module which is controlled by CPU firmware. 38-byte header is verified by the set value from CPU. In the demo, CPU firmware assigns the enable flag and the verification value to compare six parameters as follows (blue color in [Figure](#page-20-0)  [2-13\)](#page-20-0).

- 1) Ethernet Type  $(2 \text{ bytes})$  = 0x0800 (IPv4) 2) IP version  $(1 \text{ byte})$  = 0x45 (Version 4) 3) Protocol (1 byte)  $= 0x06$  (TCP Protocol)<br>4) Source IP Address (4 bytes)  $=$  IP address of FTP client 4) Source IP Address (4 bytes) 5) Destination IP Address  $(4 \text{ bytes})$  = IP address of FPGA
- 6) Destination Port Number (2 bytes) =  $0 \times 0015$  (Port 21)

When the header of the packet is matched to the above parameters, the received packet is stored to RxRAM for CPU processing. Otherwise, the packet is ignored.

![](_page_21_Picture_0.jpeg)

#### **2.6 exFATNVMe**

![](_page_21_Figure_3.jpeg)

exFATNVMe is exFAT-IP core for NVMe SSD which consists of exFAT-IP and NVMe(G3)-IP. More details of exFAT-IP are described in the data sheet. [https://dgway.com/products/IP/NVMe-IP/dg\\_exfatip\\_nvme\\_data\\_sheet\\_en.pdf](https://dgway.com/products/IP/NVMe-IP/dg_exfatip_nvme_data_sheet_en.pdf)

In FTP 10G demo system, the control interface for setting file parameters is controlled by CPU through exFATReg inside LAxi2Reg module. The data interface (FIFO standard) is connected to TopTCP10G to transfer data with TOE10G-IP.

![](_page_22_Picture_1.jpeg)

#### **2.7 CPU and Peripherals**

32-bit AXI4-Lite is applied to be the bus interface for the CPU accessing the peripherals such as Timer and UART. To control and monitor the test system, the control and status signals are connected to register for CPU access as a peripheral through 32-bit AXI4-Lite bus. CPU assigns the different base address and the address range to each peripheral for accessing the internal registers of the peripheral.

In the reference design, the CPU system is built with two additional peripherals to access the two hardware systems. First is applied to control Ethernet system which is run under TOEClk. Second is applied to control exFAT system which is run under NVMeClk. The interface logic must support AXI4-Lite bus standard to allow CPU access for both writing and reading direction, designed by LAxi2Reg as shown in [Figure 2-15.](#page-22-0)

![](_page_22_Figure_5.jpeg)

<span id="page-22-0"></span>In [Figure 2-15,](#page-22-0) LAxi2Reg consists of three modules, i.e., AsyncAXIReg, TOEReg, and exFATReg. Two AsyncAXIReg modules are included in the system for supporting two clock domains, TOE clock domain and NVMe clock domain. The function of AsyncAXIReg is to convert 32-bit AXI4-Lite interface in CPU clock domain to register interface in the local clock domain, (TOEClk and NVMeClk). AXI4-Lite is the standard interface for CPU. Another side of AsyncAXIReg connects to TOEReg and exFATReg which include the register file of the parameters and the status signals for UserMAC and exFATNVMe respectively. More details of each module are described as follows.

![](_page_23_Picture_0.jpeg)

### 2.7.1 AsyncAXIReg

![](_page_23_Figure_3.jpeg)

<span id="page-23-0"></span>The signal on AXI4-Lite bus interface can be split into five groups, i.e., LAxiAw\* (Write address channel), LAxiw\* (Write data channel), LAxiB\* (Write response channel), LAxiAr\* (Read address channel), and LAxir\* (Read data channel). More details to build custom logic for AXI4-Lite bus is described in following document.

https://forums.xilinx.com/xlnx/attachments/xlnx/NewUser/34911/1/designing\_a\_custom\_axi [slave\\_rev1.pdf](https://forums.xilinx.com/xlnx/attachments/xlnx/NewUser/34911/1/designing_a_custom_axi_slave_rev1.pdf)

According to AXI4-Lite standard, the write channel and the read channel are operated independently. Also, the control and data interface of each channel are run separately. So, the logic inside AsyncAXIReg to interface with AXI4-Lite bus is split into four groups, i.e., Write control logic, Write data logic, Read control logic, and Read data logic as shown in the left side of [Figure](#page-23-0) 2-16. Write control I/F and Write data I/F of AXI4-Lite bus are latched and transferred to be Write register interface with clock domain crossing registers. Similarly, Read control I/F of AXI4-Lite bus are latched and transferred to be Read register interface. While the returned data from Register Read I/F is transferred to AXI4-Lite bus by using clock domain crossing registers. In Register interface, RegAddr is shared signal for write and read access. Therefore, it loads the value from LAxiAw for write access or LAxiAr for read access.

The simple register interface is compatible with single-port RAM interface for write transaction. The read transaction of the register interface is slightly modified from RAM interface by adding RdReq and RdValid signals for controlling read latency time. The address of register interface is shared for write and read transaction, so user cannot write and read the register at the same time. The timing diagram of the register interface is shown in [Figure 2-17.](#page-24-0)

![](_page_24_Picture_0.jpeg)

![](_page_24_Figure_2.jpeg)

- <span id="page-24-0"></span>1) To write register, the timing diagram is similar to single-port RAM interface. RegWrEn is asserted to '1' with the valid signal of RegAddr (Register address in 32-bit unit), RegWrData (write data of the register), and RegWrByteEn (the write byte enable). Byte enable has four bits to be the byte data valid. Bit[0], [1], [2] and [3] are equal to '1' when RegWrData[7:0], [15:8], [23:16] and [31:24] are valid respectively.
- 2) To read register, AsyncAXIReg asserts RegRdReq to '1' with the valid value of RegAddr. 32-bit data must be returned after receiving the read request. The slave must monitor RegRdReq signal to start the read transaction. During read operation, the address value (RegAddr) does not change the value until RegRdValid is asserted to '1'. Therefore, the address can be used for selecting the returned data by using multiple layers of multiplexer.
- 3) The read data is returned on RegRdData bus by the slave with asserting RegRdValid to '1'. After that, AsyncAXIReg forwards the read value to LAxir\* interface.

![](_page_25_Picture_0.jpeg)

## 2.7.2 TOEReg

![](_page_25_Figure_3.jpeg)

TOEReg includes the registers of the modules processing Ethernet packet such as TOE10G-IP within TopTCP10G, UserTxMAC, and UserRxMAC. The address range is split into seven areas.

- 1) *0x0000 – 0x00FF:* mapped to TOE10G-IP register for setting and monitoring network parameters and control signals.
- 2) *0x1000:* mapped to write TCP data which is the list of file name, sent to TOE10G-IP for LIST command.
- 3) *0x2000 – 0x2FFF:* mapped to the control/status signals of UserTxMAC for transmitting packet.
- 4) *0x3000 – 0x3FFF:* mapped to write TxRAM which stores Tx packet of FTP control connection. This area is write-access only.
- 5) *0x4000 – 0x4FFF:* mapped to read RxRAM which stores Rx packet of FTP control connection. This area is read-access only.
- 6) *0x5000 – 0x5FFF:* mapped to the control/status signals of UserRxMAC for receiving packet.
- 7) *0x6000 – 0x6FFF:* mapped to read the status signal, output from TOE10G-IP. This area is read-access only.

Address decoder decodes the upper bit of RegAddr for selecting the active hardware. To read register, three-step multiplexers are designed to select the read data, returned to CPU. The latency of read data is equal to three clock cycles, so RegRdValid is created by RegRdReq with asserting three D Flip-flops. More details of the address mapping within TOEReg module are shown in [Table 2-1.](#page-26-0)

![](_page_26_Picture_0.jpeg)

# Table 2-1 Memory Map of TOEReg

<span id="page-26-0"></span>![](_page_26_Picture_494.jpeg)

![](_page_27_Picture_0.jpeg)

![](_page_27_Picture_263.jpeg)

#### 2.7.3 exFATReg

![](_page_27_Figure_4.jpeg)

<span id="page-27-0"></span>The address range to map to exFATReg is split into two areas, as shown in [Figure 2-19.](#page-27-0)

- 1) 0x0000 0x00FF: mapped to set file parameters of exFATNVMe module. This area is write-access only.
- 2) 0x0100 0x08FF: mapped to read the status of exFATNVMe module. This area is read-access only.

Similar to TOEReg, Address decoder decodes the upper bit of RegAddr for selecting the active hardware. The latency of read data is equal to two clock cycles, so RegRdValid is created by RegRdReq with asserting two D Flip-flops. More details of the address mapping within exFATReg module are shown in [Table](#page-28-0) 2-2.

![](_page_28_Picture_0.jpeg)

# Table 2-2 Memory Map of exFATReg

<span id="page-28-0"></span>![](_page_28_Picture_492.jpeg)

![](_page_29_Picture_0.jpeg)

# **3 CPU Firmware**

CPU firmware implements two functions for running ftp server demo. First, CPU handles TCP/IP packet of FTP control connection through TOEReg and UserMAC module which transmits and receives TCP/IP packet of control connection. Second, CPU controls and monitors the registers of exFATNVMe and TOE10G-IP for handling TCP/IP packet of FTP data connection.

To run FTP server demo, CPU firmware operation is shown in [Figure 3-1.](#page-29-0)

<span id="page-29-0"></span>![](_page_29_Figure_5.jpeg)

![](_page_30_Picture_1.jpeg)

- 1. Receive and validate the network and IP parameters to initialize the SSD and TOE10G-IP. Then, set the parameters to TOE10G-IP, UserRxMAC, and exFAT-IP.
- 2. CPU waits until the hardware finishes the initialization process by monitoring busy flag of TOE10G-IP (TOE10\_CMD\_INTREG) and exFAT-IP (FATSTS\_INTREG).
- 3. Enter to main menu for selecting the test mode. Four options are displayed as follows.
	- a) Run the FTP server. This menu starts receiving FTP packet from client. This menu is run as forever loop. User must enter special keys to return to main menu.
	- b) Change file created time and display the SSD information such as current file size (DFSIZE\_INTREG), maximum file in the disk (TOTALFCAP\_INTREG), and total number of file in the disk (DFNUM\_INTREG). After displaying SSD information is done, CPU returns to main menu.
	- c) Change network parameters such as IP address, MAC address, and port number. After changing network parameters is done, CPU returns to main menu.
	- d) Shutdown the server by sending the shutdown command to the SSD. Busy flag (FAT\_STS\_BUSY[0]) is de-asserted to '0' after the shutdown process is completed. The SSD and CPU change to inactive status and the system cannot receive any command from user.
- 4. CPU waits until the new packet is received from UserRxMAC. When the new packet is detected, CPU decodes TCP flag to select the next step.
	- a) When the flag is SYN and total session now is less than 32, CPU goes to step 5.
	- b) If total session is equal to 32 which means that maximum session is reached, CPU stays in this step to wait until some sessions are closed.
	- c) Otherwise, CPU goes to step 6.
- 5. Create the new connection by running following step.
	- 5.1 Return SYN/ACK packet and wait until the valid ACK without data packet is received.
	- 5.2 Change the session status from Inactive to Active.
- 6. CPU finds the active session which the port number is matched and confirms that sequence number is correct value.
	- a) When the flag is FIN, CPU goes to step 7.
	- b) When the flag is ACK and TCP data length is not equal to 0, CPU goes to step 8.
	- c) Otherwise, CPU has no operation and goes back to step 4.
- 7. Terminate the connection by running following step.
	- 7.1 Send FIN/ACK packet to close the connection and wait until the valid ACK without data is received.
		- 7.2 Change the session status from Active to Inactive.
- 8. CPU decodes FTP command. There are two command types, i.e., command without data connection and command with data connection.
	- a) CPU goes to step 9 for processing command without data connection.
	- b) Otherwise, CPU goes to step 10.
- 9. CPU prepares FTP response of each FTP command to TxRAM and then sets the parameters to start transmitting FTP response to UserTxMAC.
- More details when running FTP command without data connection are described in topic [3.1.](#page-31-0) 10. Data connection and control connection are run as following step.

10.1TOE10G-IP and exFATNVMe registers are set and monitored by CPU to start data transferring on FTP data connection. Then, wait until data transmission is finished. 10.2Return FTP response, similar to step 9.

More details when running FTP command with data connection are described in topic [3.2.](#page-33-0)

11. Send Shutdown command to SSD and hold in this step until the system is reset.

![](_page_31_Picture_1.jpeg)

#### <span id="page-31-0"></span>**3.1 FTP command without data connection**

The step when the new FTP command is received and CPU returns response on control connection is as follows.

- 1) Wait until new received packet is stored in RxRAM by monitoring data counter of RxMacFIFO (RXEMAC\_FFCNT\_INTREG) is not equal to 0.
- 2) Reading the data in RxMacFIFO by write any value to RXEMAC\_LASTADDR\_INTREG. After that, read data from RxMacFIFO by reading RXEMAC\_LASTADDR\_INTREG. CPU copies data from RxRAM to Temp buffer on firmware, beginning from the latest position to RXEMAC\_LASTADDR value.

*Note: Temp buffer on firmware is defined by BUFFSIZE parameter which is equal to 128. So, the demo without modification supports up to 128-byte packet size which is enough for processing FTP control connection.*

- 3) Update the latest position in the firmware to be the new value that is read from RXEMAC\_LASTADDR\_INTREG.
- 4) Find the active port which has the client port equal to the source port in the received packet.

a) Continue to the next step when the port is matched, the sequence number in the received packet is equal to the expected value, and received TCP flag is ACK without SYN and FIN flag.

b) Otherwise, CPU creates or terminates the session when receiving SYN flag or FIN flag following three-way handshake respectively.

- 5) Continue the next step when TCP data length in the received packet is not equal to 0. TCP data length is calculated by (IP length – IP header length – TCP header length).
- 6) Create FTP response packet to Transmit temp buffer. The value of FTP response is created following FTP command. Since there are a lot of standard FTP commands, the demo implements some mandatory commands, related to FTP client application (FileZilla). Lists of implemented command without data connection are described in [Table 3-1.](#page-32-0)
- 7) Call function to prepare the header and calculate checksum for transmitting FTP response.
- 8) Copy the packet from Transmit temp buffer to TxRAM and set total transfer length to TXEMAC\_LEN\_INTREG for starting packet transmission.
- 9) Wait until the packet transmission is finished, detected when busy flag of UserTxMAC (TXEMAC\_LEN\_INTREG) is equal to 0.
- 10)Go back to step 1) for processing the next FTP command.

![](_page_32_Picture_0.jpeg)

<span id="page-32-0"></span>![](_page_32_Picture_132.jpeg)

#### Table 3-1 FTP Response for FTP command without data connection

When the command is not in the list such as AUTH, PORT, SYST, and FEAT command, FTP response 500 (syntax error) is returned. PASV command is the command sent by client before sending FTP command with data connection, i.e., LIST, RETR, and STOR. More details of FTP command with data connection are described in the next topic.

*Note*: *DELE command is not implemented in the reference design, so user cannot delete any files from the server's storage.*

![](_page_33_Picture_1.jpeg)

#### <span id="page-33-1"></span><span id="page-33-0"></span>**3.2 FTP command with data connection**

![](_page_33_Picture_239.jpeg)

![](_page_33_Picture_240.jpeg)

Three FTP commands that use data connection are implemented in the demo, as shown in [Table 3-2.](#page-33-1) The details of each FTP command are described as follows.

#### <span id="page-33-2"></span>3.2.1 LIST

This command is applied to return file list in the current directory. List of files is created by CPU firmware and the packet must be returned in FTP data connection which is controlled by TOE10G-IP. So, CPU prepares file list and sends to TOE10G-IP. The step to run LIST command is described as follows.

- 1) Read the number of files stored in the device from DFNUM\_INTREG.
- 2) Wait until data connection establishment completes by monitoring ConnOn of TOE10G-IP (TOEIP\_STS\_INTREG[1]='1').
- 3) Call function to prepare FTP response 125 to TxRAM and start packet transmission.
- 4) Set TOE10G-IP parameters for sending file information, i.e., transmit packet size (TOE\_PKL\_INTREG), total transmit data length (TOE\_TDL\_INTREG), and command for sending data (TOE\_CMD\_INTREG=Send).
- 5) Prepare file information and write to TOE\_TXDATA\_INTREG. The file information is sent to data connection through TOE10G-IP.
- 6) Wait until finishing data transmission by monitoring busy flag of TOE10G-IP (TOE\_CMD\_INTREG[0]='0').
- 7) Write command register of TOE10G-IP to close connection (TOE\_CMD\_INTREG=Close).
- 8) Wait until TOE10G-IP completes to terminate the connection by monitoring busy flag of TOE10G-IP (TOE\_CMD\_INTREG[0]='0').
- 9) Call function to return FTP response 226 to TxRAM and start packet transmission.

![](_page_34_Picture_1.jpeg)

#### 3.2.2 STOR

- 1) Convert file name received from the client which is ASCII code to be unsigned integer.
- 2) Set exFAT-IP parameters to store received data from FTP client to the SSD, i.e., file name (USRFNAME\_INTREG) and command (EXFATCMD\_INTREG=Write file). The number of files is fixed to 1 to transfer one file data at a time.
- 3) Wait until data connection establishment completes by monitoring ConnOn status (TOEIP\_STS\_INTREG[1]='1').
- 4) Call function to return FTP response 125 to TxRAM and start packet transmission.
- 5) Wait until finishing data transmission by monitoring busy flag of exFATNVMe (FATSTS\_REG='0').
- 6) Wait until data connection is completely terminated by monitoring ConnOn status (TOEIP\_STS\_INTREG [1]='0').
- 7) Call function to return FTP response 226 to TxRAM and start packet transmission.

#### 3.2.3 RETR

- 1) Convert file name received from the client which is ASCII code to be unsigned integer.
- 2) Set exFAT-IP parameters to return data from the SSD to FTP client, i.e., file name (USRFNAME\_INTREG) and command (EXFATCMD\_INTREG=Read file). The number of files is fixed to 1 to transfer one file data at a time.
- 3) Call function to return FTP response 125 to TxRAM and start packet transmission.
- 4) Set TOE10G-IP parameter to send data from the SSD, i.e., transfer packet size (TOE\_PKL\_INTREG), total data length (TOE\_TDL\_INTREG), and command for sending data (TOE\_CMD\_INTREG=Send).
- 5) Wait until finishing data transmission by monitoring busy flag of TOE10G-IP (TOE\_CMD\_INTREG[0]='0'). The maximum file size of the SSD is 512 GB which is more than the maximum transfer size of TOE10G-IP  $(4 \text{ GB})$ . So, step4) – 5) may be repeated many times for supporting more than 4 GB file size until total transfer size of TOE10G-IP is equal to total transfer size of exFATNVMe.
- 6) Follow step 7) step 9) of LIST command to close the connection and return FTP response.

![](_page_35_Picture_0.jpeg)

#### **3.3 Function List in Test Firmware**

The function in the firmware is split into three groups, i.e., exFAT-IP function, TOE10G-IP function, and FTP function. The description of each function is shown as follows.

#### 3.3.1 Function for exFAT-IP

Function in this topic is applied to control exFAT-IP.

![](_page_35_Picture_218.jpeg)

![](_page_35_Picture_219.jpeg)

![](_page_35_Picture_220.jpeg)

![](_page_35_Picture_221.jpeg)

![](_page_35_Picture_222.jpeg)

![](_page_35_Picture_223.jpeg)

![](_page_36_Picture_0.jpeg)

![](_page_36_Picture_200.jpeg)

![](_page_36_Picture_201.jpeg)

![](_page_36_Picture_202.jpeg)

![](_page_36_Picture_203.jpeg)

![](_page_36_Picture_204.jpeg)

![](_page_36_Picture_205.jpeg)

![](_page_37_Picture_1.jpeg)

### 3.3.2 Function for TOE10G-IP

Function in this topic is applied to control TOE10G-IP.

![](_page_37_Picture_215.jpeg)

![](_page_37_Picture_216.jpeg)

![](_page_37_Picture_217.jpeg)

![](_page_37_Picture_218.jpeg)

![](_page_37_Picture_219.jpeg)

![](_page_37_Picture_220.jpeg)

![](_page_38_Picture_0.jpeg)

# 3.3.3 Function for ftp operation

![](_page_38_Picture_196.jpeg)

![](_page_38_Picture_197.jpeg)

![](_page_38_Picture_198.jpeg)

![](_page_38_Picture_199.jpeg)

![](_page_38_Picture_200.jpeg)

![](_page_38_Picture_201.jpeg)

![](_page_39_Picture_0.jpeg)

![](_page_39_Picture_78.jpeg)

![](_page_39_Picture_79.jpeg)

![](_page_40_Picture_0.jpeg)

# **4 Revision History**

![](_page_40_Picture_70.jpeg)